## How to discover new instances

SQL Elements continuously searches your network to find new SQL Server instances. To see newly discovered instances, go to the **Discovered** view on the **Instances** tab. SQL Elements shows you a list of those instances not yet monitored in your environment. From this view you can add or ignore instances.

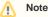

If you have the auto-registration option enabled, newly discovered instances will be automatically registered according to your settings. Go to Aut o registration Options for more information about these settings. Instances that were discovered before this option was enabled will remain on the Discovered view.

## What actions can you perform on the Discovered instances view?

On the **Discovered instances** view, SQL Elements displays a list of all discovered instances that are not registered yet in your environment. On this view you can choose to **Ignore** instances, set the **Auto registration options**, start the **Discover instances** job, and open the **Add SQL Server Instance** wizard

If you want to export the information displayed on the Discovered Instances view, go to the **Export** option, located on the action items bar, and select your preferred format (**PDF**,**XLS** or **XML**) for exporting.

For more information about the available actions on this view, go to Discovered instances.

| Filtering                                      | Discovered Instances                                   |                                                                  |                             |                      |
|------------------------------------------------|--------------------------------------------------------|------------------------------------------------------------------|-----------------------------|----------------------|
| VERSION                                        | Managed (20) Discovered (387)                          | gnored (3) SQL Licensing (20)                                    |                             |                      |
| <ul> <li>Apply filter as it changes</li> </ul> | INSTANCES (387 instances)<br>Auto Registration Options | stances   Add SQL Server Instar                                  | nce   Export V              |                      |
|                                                | SQL Server 🔺                                           | Version                                                          | port as PDF                 | Discovered           |
|                                                | AUT_ATS_MBI04\SQLSERVERR2008                           | SOL Server 2008 RTM                                              | port as XML                 | Mar 24, 2014 8:35 AM |
|                                                | AUT_SQLCM_OP003                                        | SQL Server 2008 R2 SP1<br>(10.50.2500.0)                         | Enterprise Edition (64-bit) | Mar 24, 2014 8:35 AM |
|                                                | AUT_SQLCM_OP003\SQLCM_OP                               | SQL Server 2008 R2 SP1<br>(10.50.2500.0)                         | Enterprise Edition (64-bit) | Mar 24, 2014 8:35 AM |
|                                                | AUT_SQLDM_MB102                                        | N/A                                                              | N/A                         | Mar 24, 2014 8:37 AM |
|                                                | AUT_SQLDM_MB102\SERVER2008                             | SQL Server 2008 SP2<br>(10.0.4000.0)                             | N/A                         | Mar 24, 2014 8:35 AM |
|                                                | AUT_SQLDM_MB102\SQL2008                                | SQL Server 2008 SP2<br>(10.0.4000.0)                             | N/A                         | Mar 24, 2014 8:35 AM |
|                                                | AUT_SQLDM_MB104\MSSQL2000                              | SQL Server 2000 RTM (8.0.194.0)                                  | Enterprise Edition          | Mar 24, 2014 8:35 AM |
|                                                | AUT_SQLDM_MB104\MSSQL2005                              | SQL Server 2005 RTM<br>(9.0.1399.0)                              | Enterprise Edition (64-bit) | Mar 24, 2014 8:35 AM |
|                                                | AUT_SQLDM_MB104\MSSQL2008R2                            | SQL Server 2008 R2 RTM<br>(10.50.1600.0)                         | Enterprise Edition (64-bit) | Mar 24, 2014 8:35 AM |
|                                                | AUT_SQLDM_MB105\MSSQL2000                              | SQL Server 2000 RTM (8.0.194.0)                                  | Enterprise Edition          | Mar 24, 2014 8:35 AM |
|                                                | AUT_SQLDM_MB105\MSSQL2005                              | SQL Server 2005 RTM (9.0.1399.6)                                 | N/A                         | Mar 24, 2014 8:35 AM |
|                                                | AUT_SQLDM_MB105\MSSQL2008R2                            | SQL Server 2008 R2 RTM<br>(10.50.1600.0)                         | Enterprise Edition (64-bit) | Mar 24, 2014 8:35 AM |
|                                                | AUT_SQLDM_VT001                                        | SQL Server 2008 R2 RTM<br>(10.50.1600.1)                         | N/A                         | Mar 24, 2014 8:35 AM |
|                                                |                                                        | R         4         1         / 24           Display:         20 | Refresh                     | [1-20/387]           |

## Access from the Dashboard

To access the **Discovered** instances view, you can also do it by clicking **New Instances** on the right sidebar of the dashboard. For more information, go to Viewing information on the Dashboard.

## **Manage your Discovery Options**

If you want to configure the discovery job, go to the Administration tab and click **Manage Discovery Options** on the Discovery section. On this dialog window you can specify not only those computers where you want SQL Elements to perform the discovery job, but also you can choose which methods you want to use to search in each computer. You can schedule your discovery jobs, add IP address ranges and those domains that SQL Elements will use for discovery.

For more information on how to configure your manage discovery options, click here.